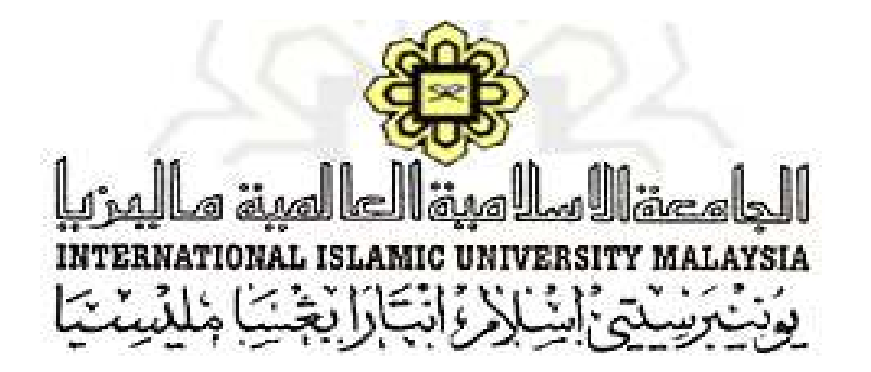

# **USER MANUAL (Deputy Dean Postgraduate & Research - DDPG) (Ver. 1.0)**

## **POSTGRADUATE MONITORING OF SUPERVISION MODULE (i-MONITOR)**

### **CENTRE FOR POSTGRADUATE STUDIES, INTERNATIONAL ISLAMIC UNIVERSITY, MALAYSIA**

Prepared by: Abdul Ghani bin Abdullah

### **i-Monitor User Manual (Deputy Dean Postgraduate & Research - DDPG)**

The i-Monitor user manual is intended to be a user guide to use i-Monitor system. Please refer to the steps explained and diagrams as shown in the following for more understanding regarding the system operational flows.

\*Notes: i-Monitor works best in browser such as Mozilla Firefox and Google Chrome. User might also access the system through mobile internet browser.

### **System Specification**

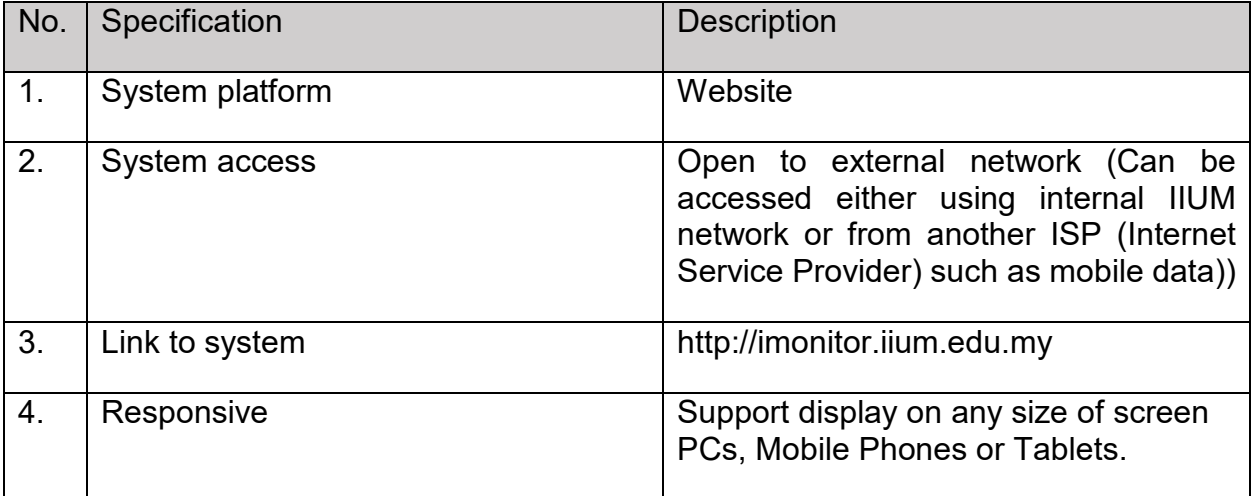

### **Please follow the steps below to access the system:**

1. Choose your browser to access the system.

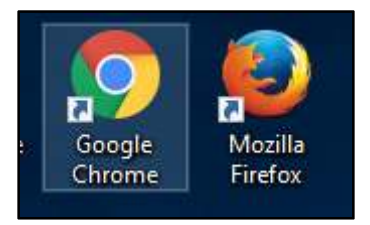

- 2. Type the link http://imonitor.iium.edu.my on your browser and press ENTER.
- 3. User will be directed to a login page as shown below.

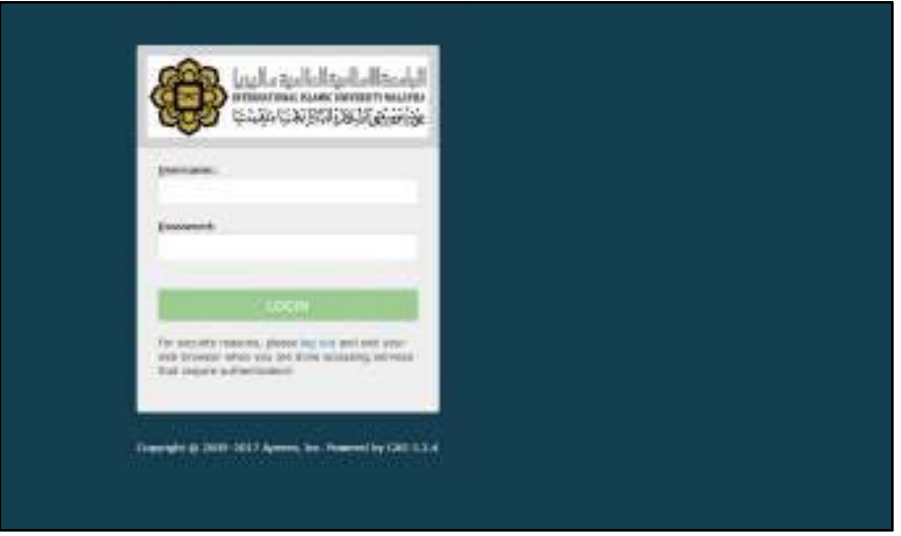

- 4. Enter your IIUM Email ID (without @iium.edu.my) as your login ID and Password and click Login.
- 5. User will be directed to the Google account and please enter your official email to confirm and continue login to the system. Refer to the diagram below for more understanding.

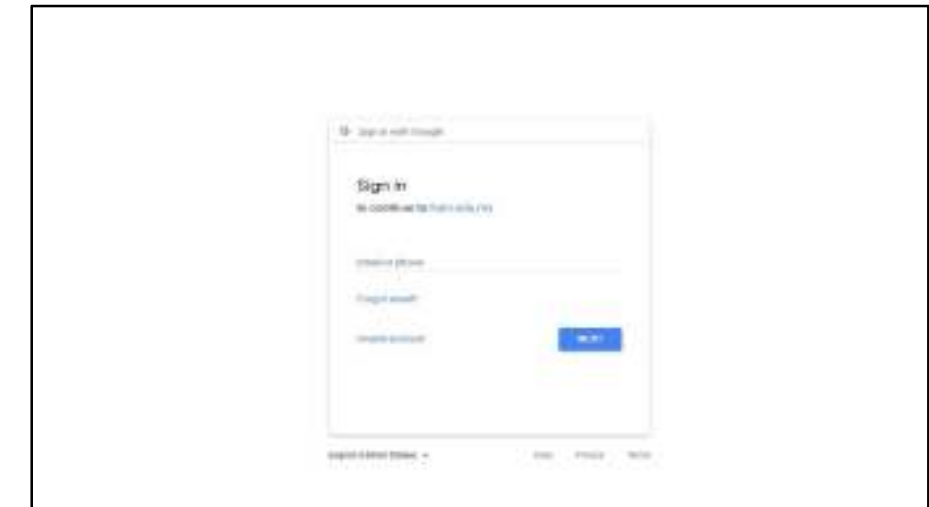

6. User needs to click ALLOW button in order to get notification from any request initiated in the system.

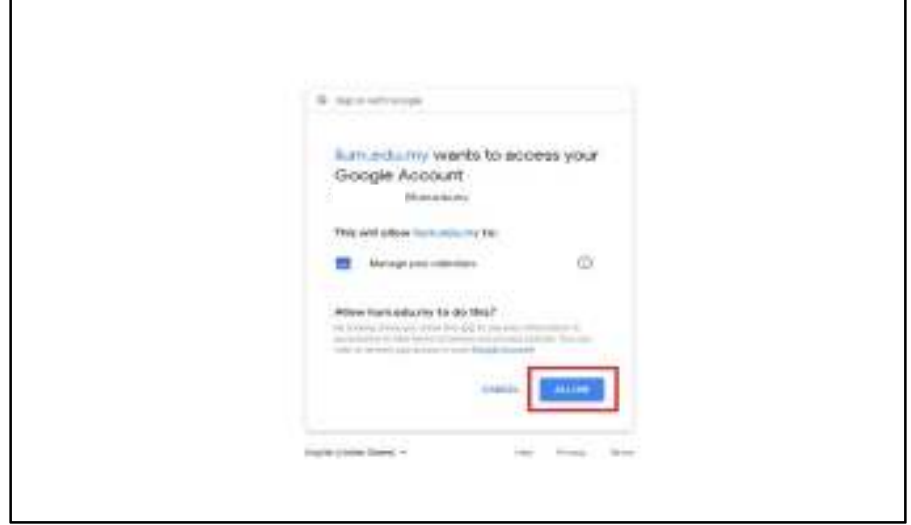

7. User will then be directed to the i-Monitor (DDPG) homepage as shown in the diagram below.

| i-Monitor<br>$\equiv$                                           |                             |                               |                                                                |                                                            |                               |                                        | <b>C</b> start |
|-----------------------------------------------------------------|-----------------------------|-------------------------------|----------------------------------------------------------------|------------------------------------------------------------|-------------------------------|----------------------------------------|----------------|
| Main Menu                                                       |                             |                               |                                                                |                                                            |                               |                                        |                |
| <b>A</b> Dashboard                                              | ×                           | Chairman<br>o                 | Supervisory                                                    | Supervisor                                                 | <b>Co-Supervisor</b>          |                                        |                |
| Appointment (Admin)<br>E Legisook                               | List of student (Supenisor) |                               |                                                                |                                                            |                               | Notification                           |                |
| Q. BoT Monitoring                                               | Na.                         | Matric No                     | Student Name / Student Type                                    | Status                                                     | Action                        | New Appointment Request                |                |
| Fregress Report Explusion (ODPG) 1<br>Fregress Report IP (LISE) |                             | 01420386                      | NAZREEN BINTI RUBU<br><b>Fulltime Local</b><br>Research Only   | Atlive                                                     | ۰                             | LOBBOOK Approval<br>۰                  |                |
|                                                                 | ×                           | (11011520)                    | <b>KELWANN E1ETI AURUAC PLEX</b><br>Fullma Local<br>WASHINGTON | Active<br>na                                               | ÷                             | Progress Report Evaluation (DDPG)<br>四 |                |
|                                                                 | ×.                          | (5952919))                    | ISHME HICHO KHARUDDIN<br>Púttero cocar<br>Realways Crest       | Active                                                     | ÷                             |                                        |                |
| Mittel brockstoler with rights and hims \$144                   |                             | Summary by Bupervillee Status | GOT.Summary<br><b>STATISTICS</b>                               | Write nemal subset to<br>Within massive in duration (Ph.D) | 28<br>28.                     | Activate West con-                     |                |
| $+1$<br>÷<br>THE TABLE RELEASE -                                |                             | the bank fit, and if a        | <b>E</b> constructed                                           | anamal description the fu-<br>STRITURISMENTALE - P         | 18.44<br><b>E</b> NUMBER 2014 | <b>E</b> request of the state 1.5      | Marsey MR      |

*Latest number of Progress Reports to be approved by DDPG* 

- 8. From the Dashboard, select Progress Report Evaluation(DDPG).
- 9. List of progress reports recommended by HoD to be approved by DDPG will be displayed as shown below.

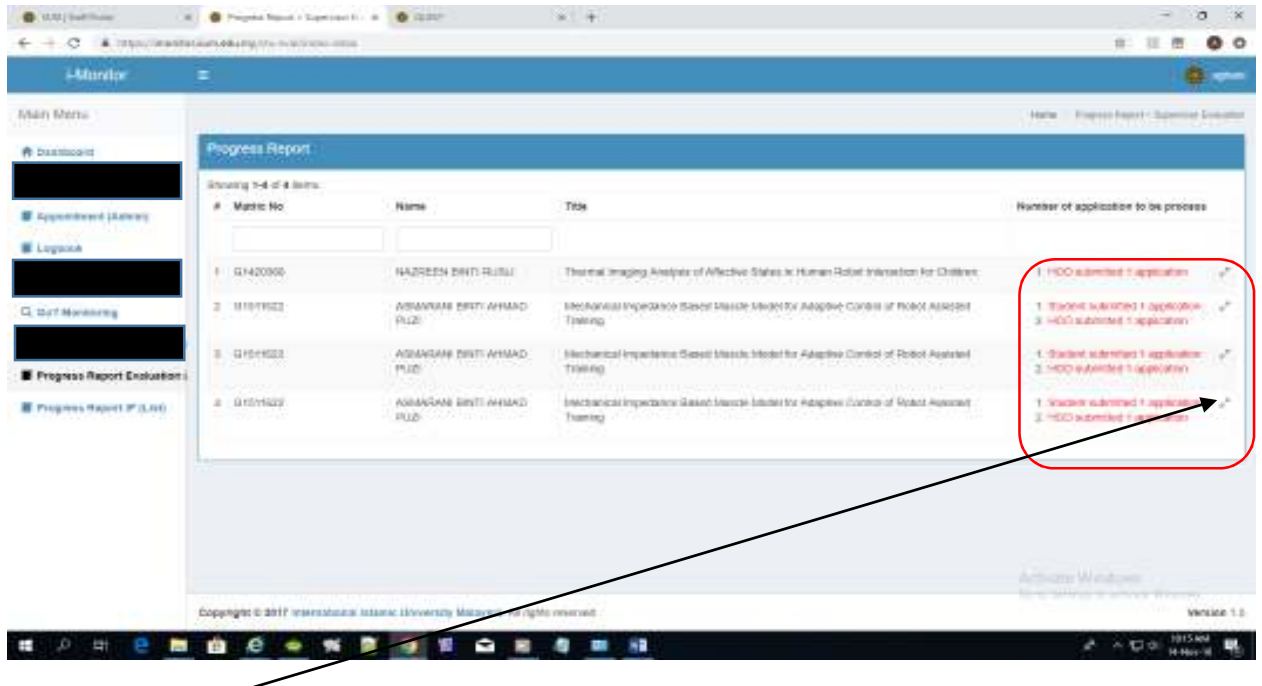

- 10. Click the **interpretate in the conduct** to see the details.
- 11. Check on Evaluation Status "HOD Approved DDPG need to evaluate".

Click the **interpretent of proceed with the Approval process.** 

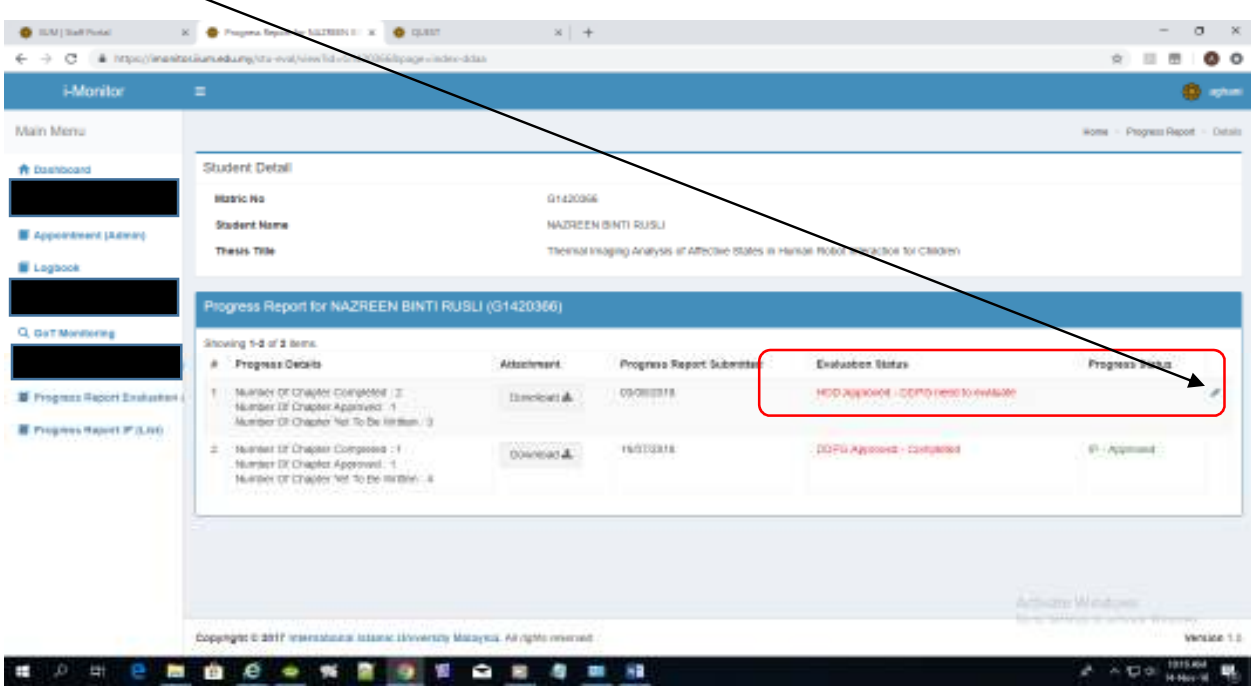

#### **12.** Progress Report Evaluation process:

- **a.** Select Progress Type: In Progress/Unsatisfactory
- **b.** Enter DDPG remarks
- **c.** Choose to click the button **Approved** or **Rejected**

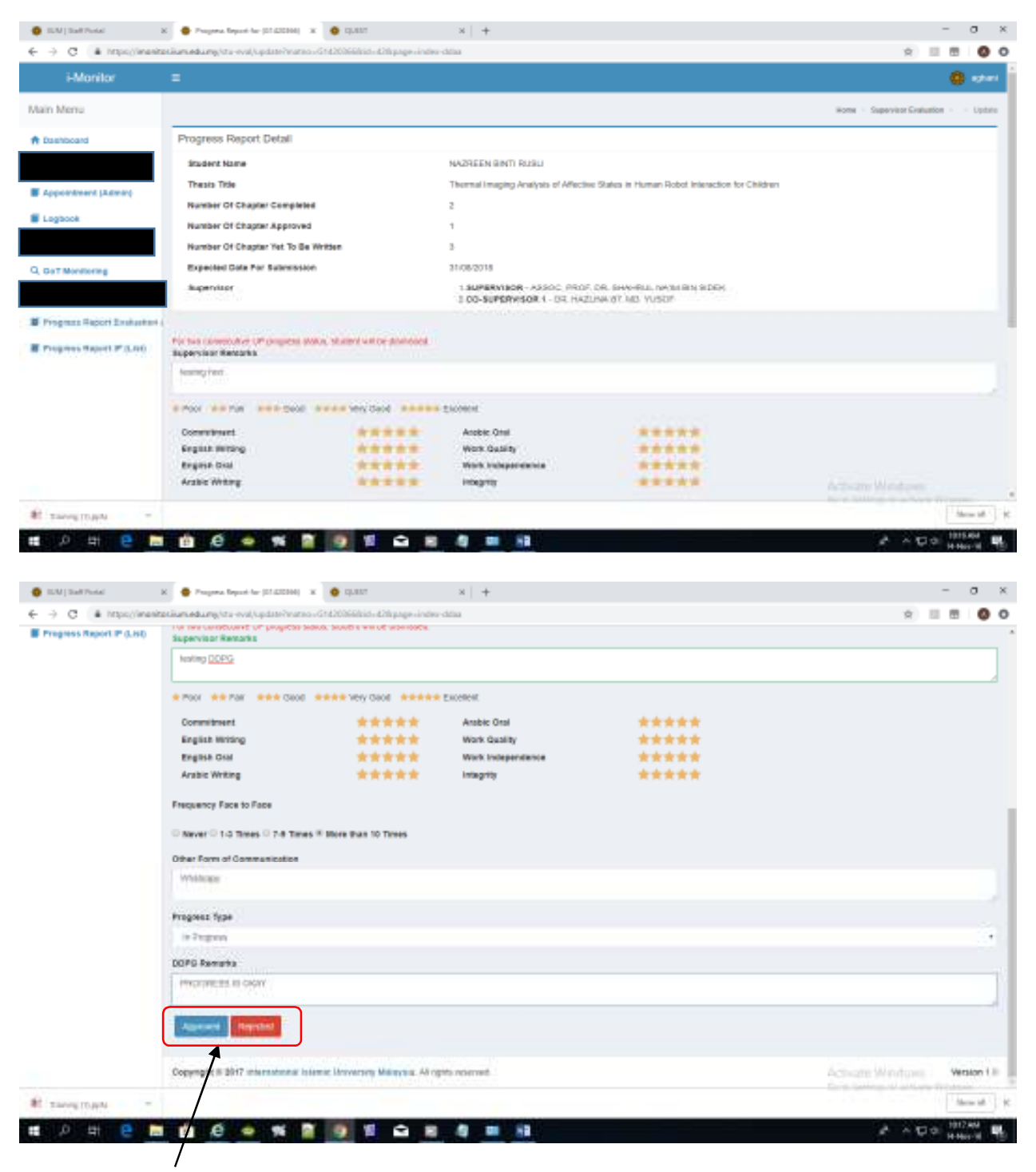

*DDPG needs to click this button for Approval process* 

13. After a successful submission, the Progress Report list should display the following.

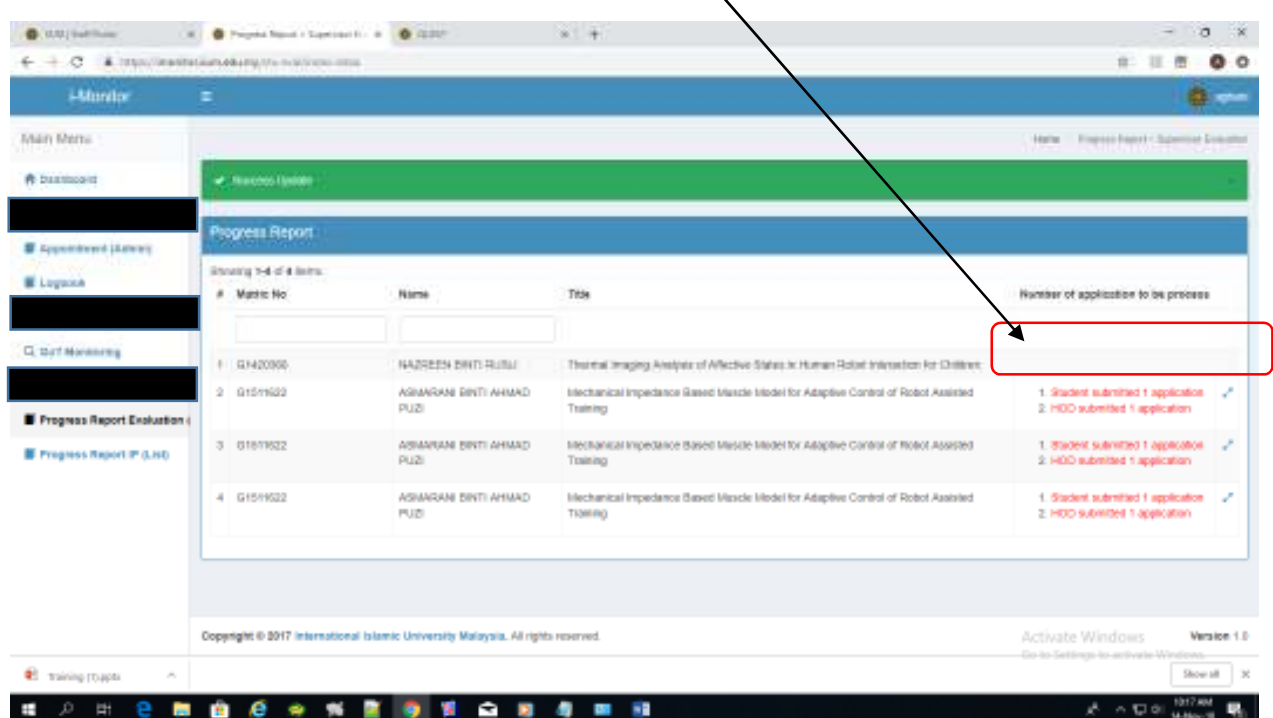

14. Select the Progress Report IP (List) to see the summary of final results.

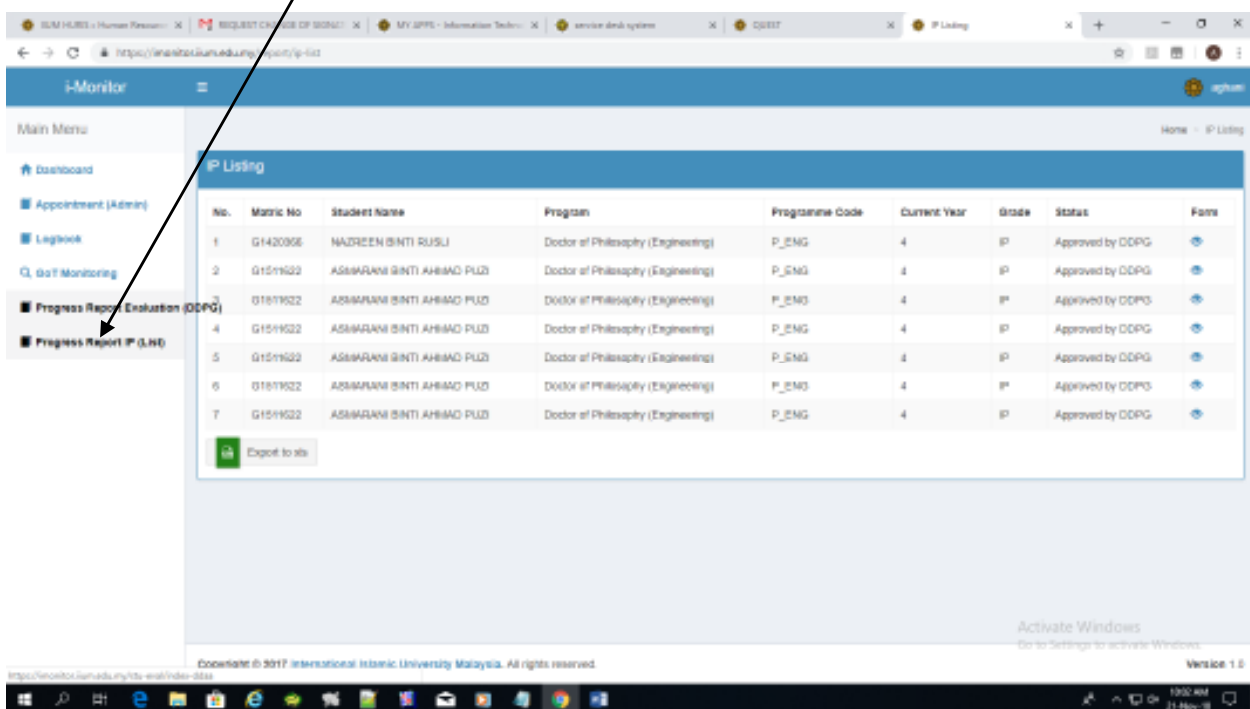